# SPSS – *t* tests (and NP Equivalent)

### **Descriptive Statistics**

To get all the descriptive statistics you need: Analyze > Descriptive Statistics>Explore.

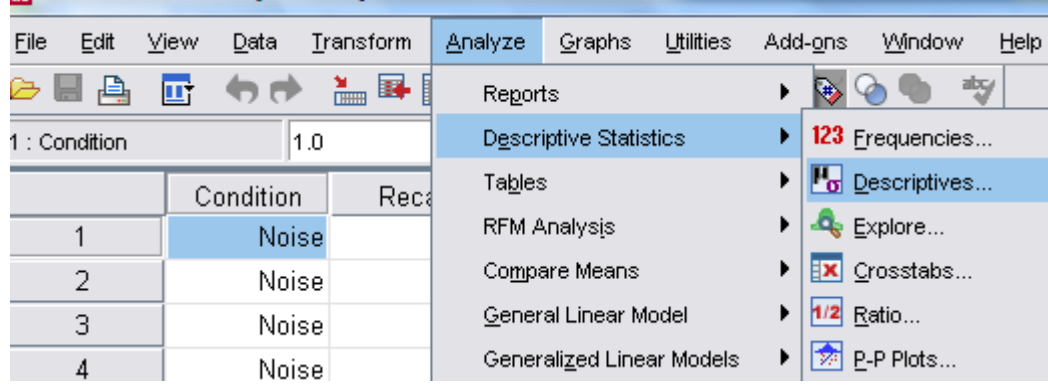

 $E$  Explore Dependent List: Statistics...  $\mathscr{P}$  Recall € Plots... Options... Factor List:  $-x$ Explore: Plots **S** Condition ₩ **Boxplots Descriptive** Label Cases by: Eactor levels together Stem-and-leaf  $\rightarrow$ ◯ Dependents together ■ Histogram -Display  $\bigcirc$  None *●* Both ● Statistics ● Plots V Normality plots with tests **OK** Paste Reset Cancel He -Spread vs Level with Levene Test-(a) None ◯ Power estimation Enter the IV into the Factor list and the DV into ◯ Transformed Power: Natural log the Dependent list. O Untransformed Select plots and tick Histogram and Normality Continue Cancel Help plots

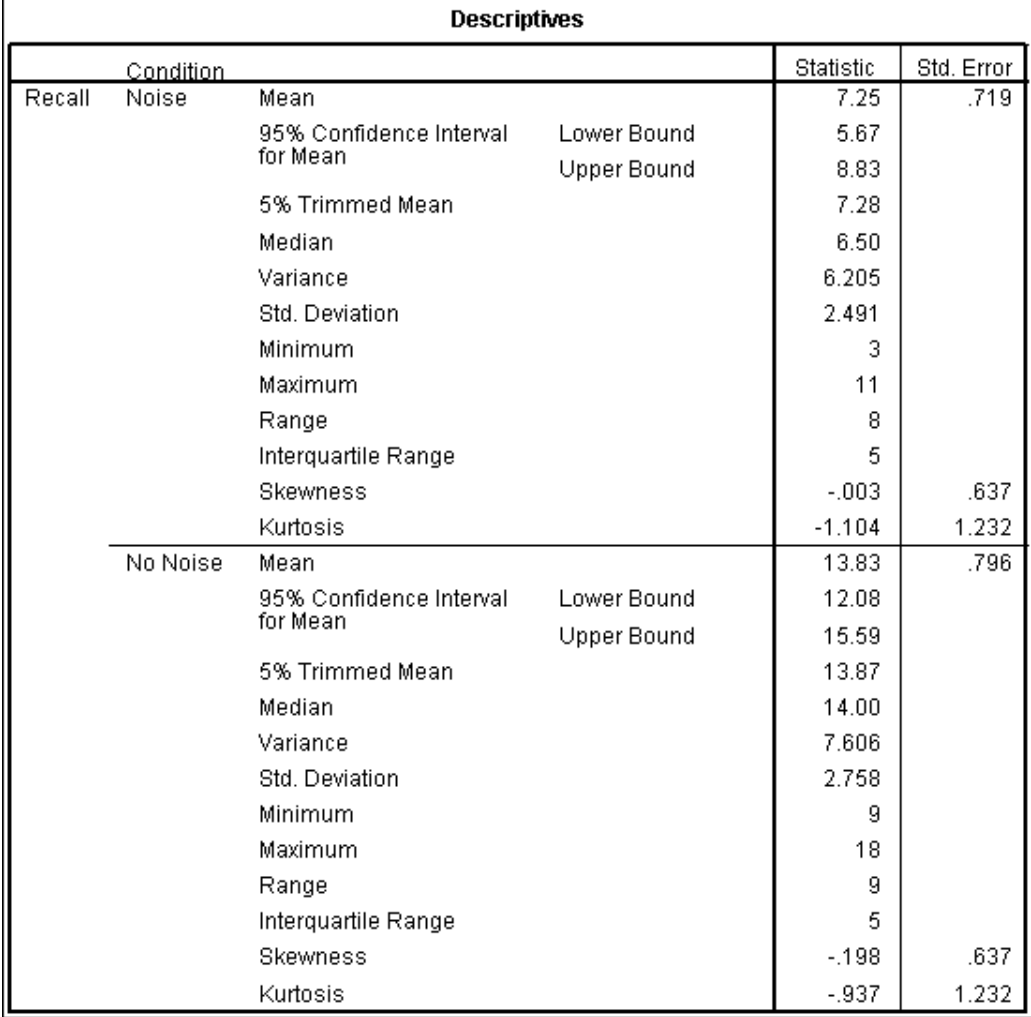

This table can be used to find the mean, 95% CI around the mean, and SD. Additionally you can find information on the distribution of data: skewness and kurtosis.

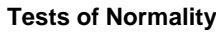

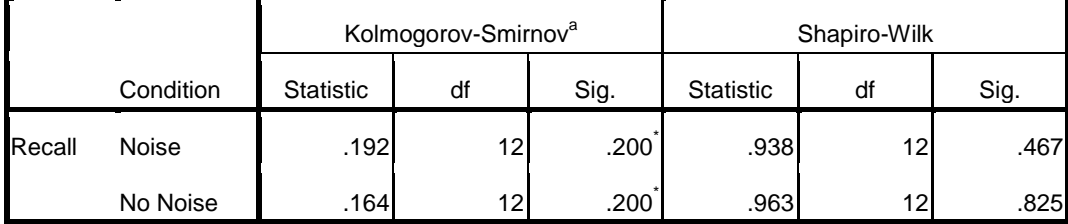

a. Lilliefors Significance Correction

\*. This is a lower bound of the true significance.

These are statistical tests for normality of data. I read the Shapiro -Wilk and if this is significant then we have a problem with our distribution. However, in large sample sizes these become overly sensitive when small deviations produce significant results, therefore you should also visually inspect the histograms.

Because the above test is unreliable in larger sample sizes I often assess for normality using a z score calculation instead. This is based on figures found in the explore table – the skewness and kurtosis and their respective standard error terms. To test for normality using this you calculate:  $z = s$ /se (i.e. skew / standard error of skew). In the above example this would be: - 0.003 / 0.343 = 0.0175; thus z = 0.0175. The general rules are: for small sample size (which is what you will be dealing with) a score of z = 1.96 or above indicates a problem.

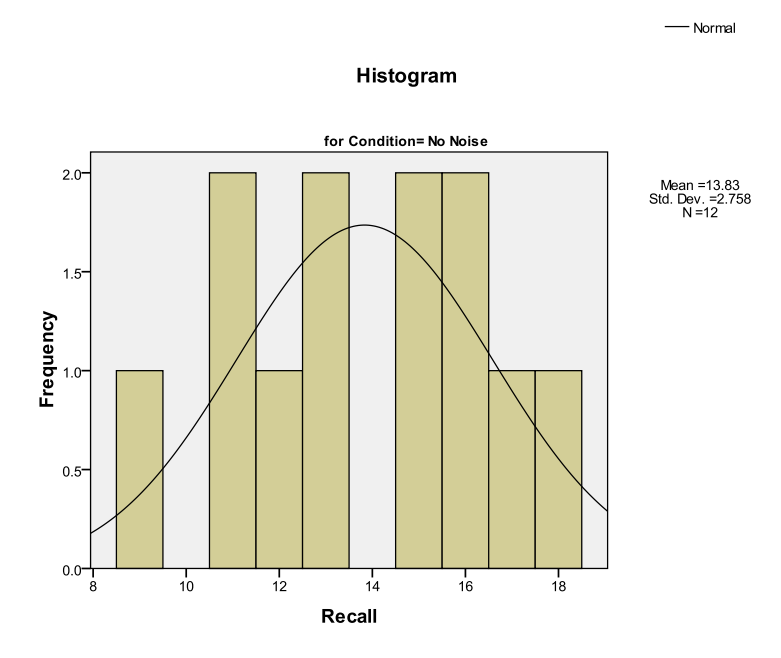

In Psychology you rarely get a perfectly normal distribution. I would be happy with the above histogram. Further investigation can be made from the normality plots: see Figure 2.

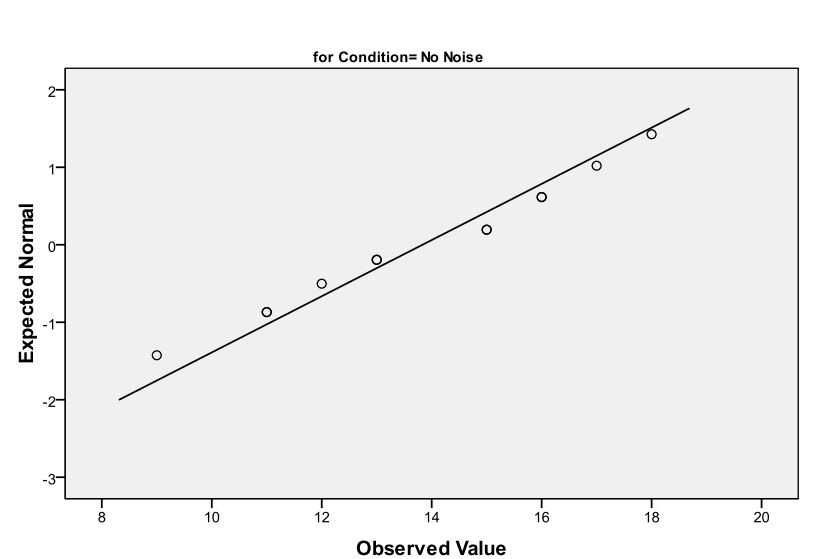

**Normal Q-Q Plot of Recall** 

The Q-Q plots the observed values against those that are predicted if your data were normal (a bit like a scatterplot). Therefore your line of best fit indicates a perfect fit with normality. Any deviations from that line indicate some form of abnormality. Your aim is to have a no deviation (rarely happens) or a gentle s shape around the line without too greater deviation.

## One Sample *t* – test

We know that the population IQ is 100 with a SD of 15 but is the university population significantly different in IQ? In order to assess this you would run a one sample T Test comparing your samples IQ score against the 'norm'

Analyze > compare means > one sample T Test

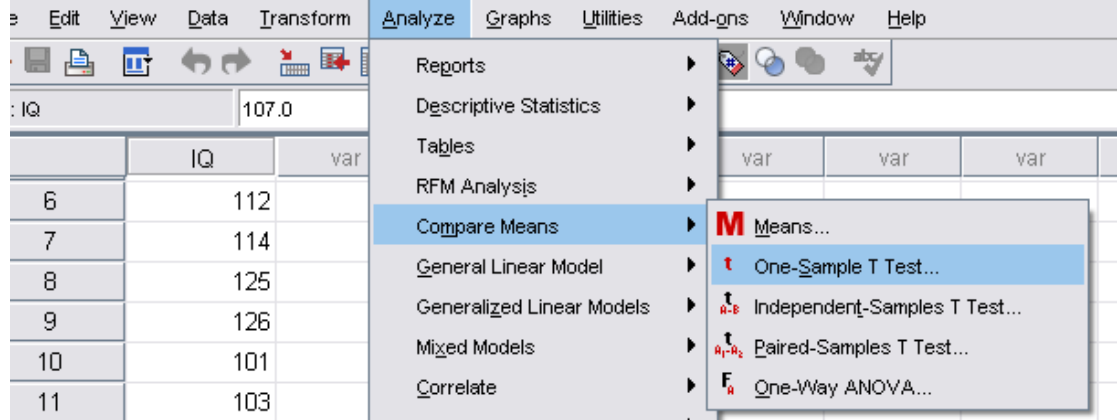

Place the variable of interest into the 'Test Variable' box. Make sure you state the 'Test Value' as well (in this case 100)

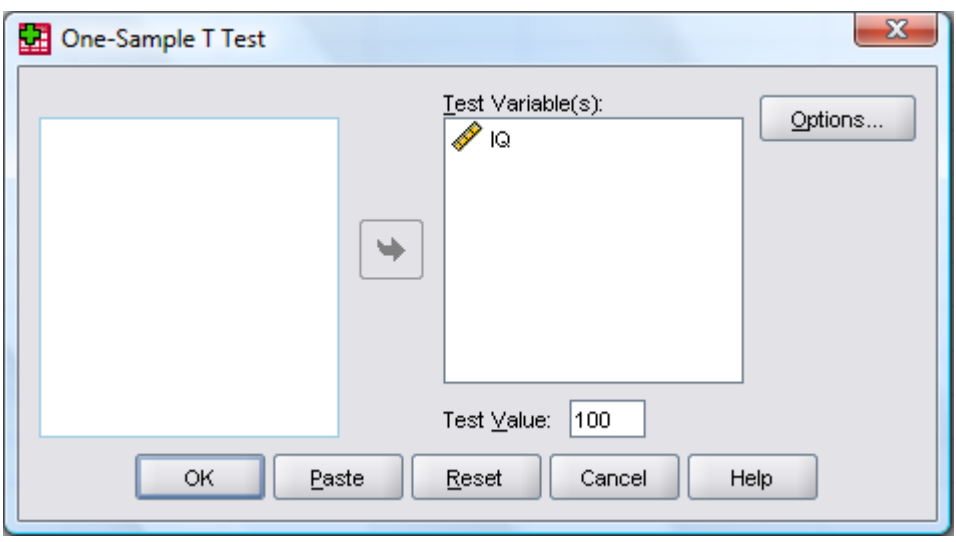

Below is the output from the one sample T Test

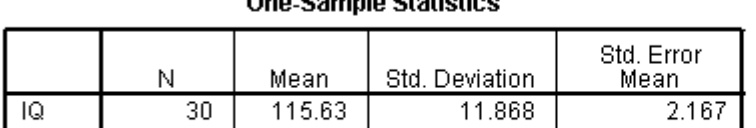

#### One Sample Statistics

#### **One-Sample Test**

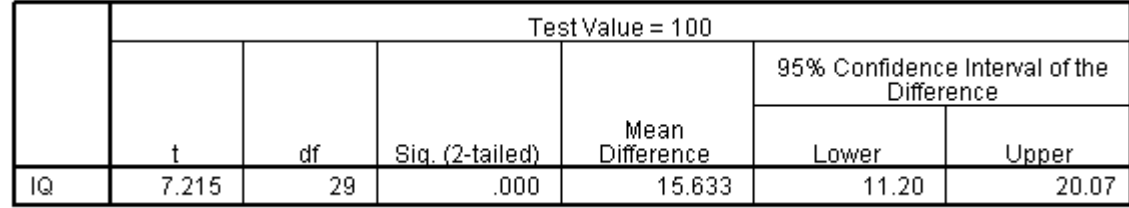

Writing up: One sample T Test indicate that a student samples IQ is significantly higher than the 'norm':  $t(29) = 7.215$ ,  $p < 0.001$ ,  $95\%$  CI = 11.20 > 20.07.

## Independent Samples *t* – tests

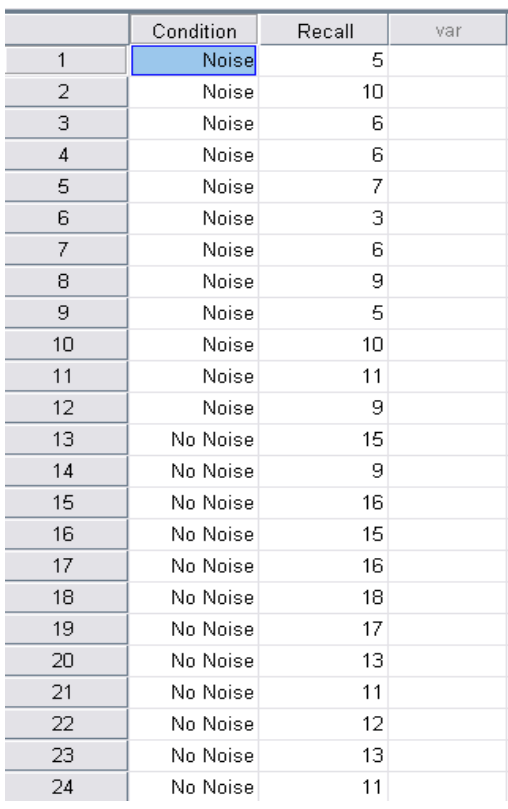

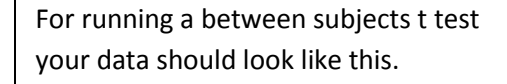

The IV is one column and the levels are given values

The DV makes up the second column and remains continuous.

Running the Independent Samples T Test

#### Analyze > compare means > independent samples T tests

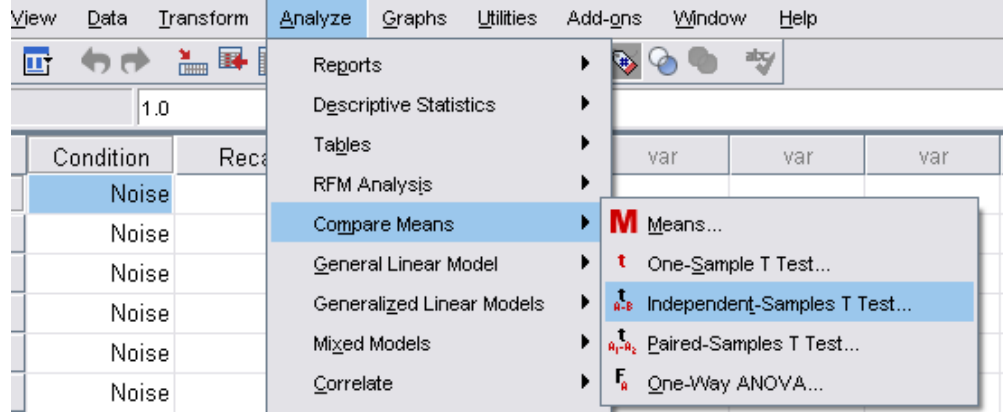

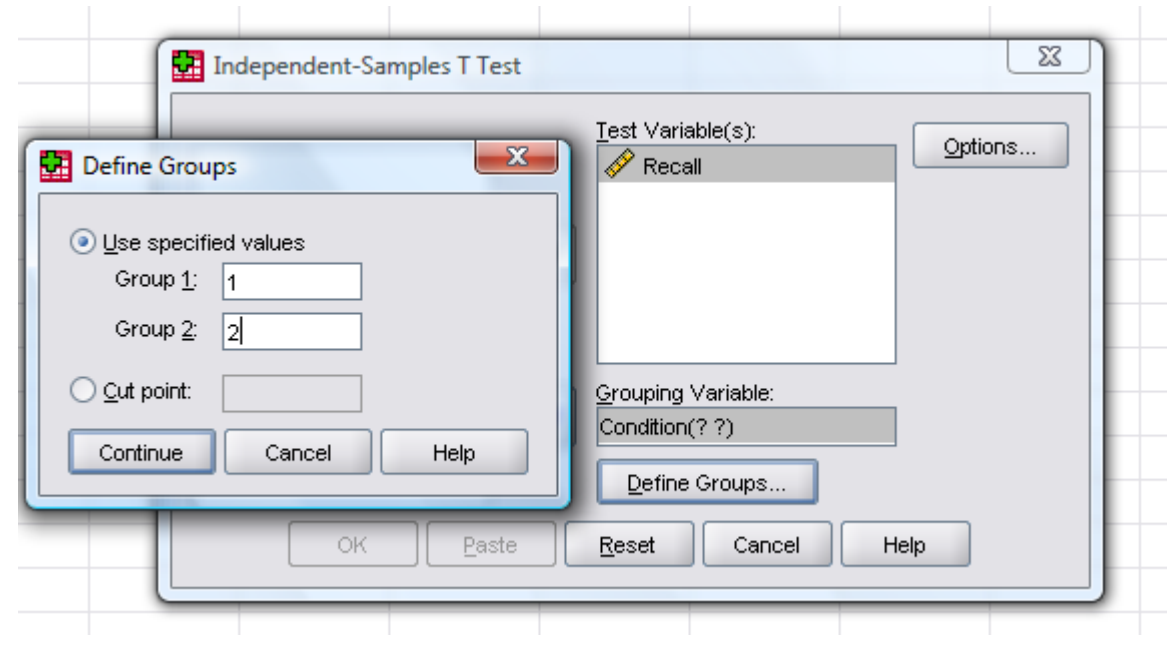

Place the IV in the 'Grouping Variable'. Select 'Define Groups' – specify the values of the IVs.

Select Continue and then select OK to run the analysis.

Below you can find the output for the independent samples T Test.

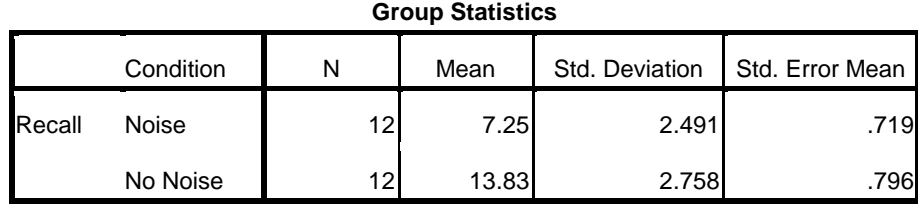

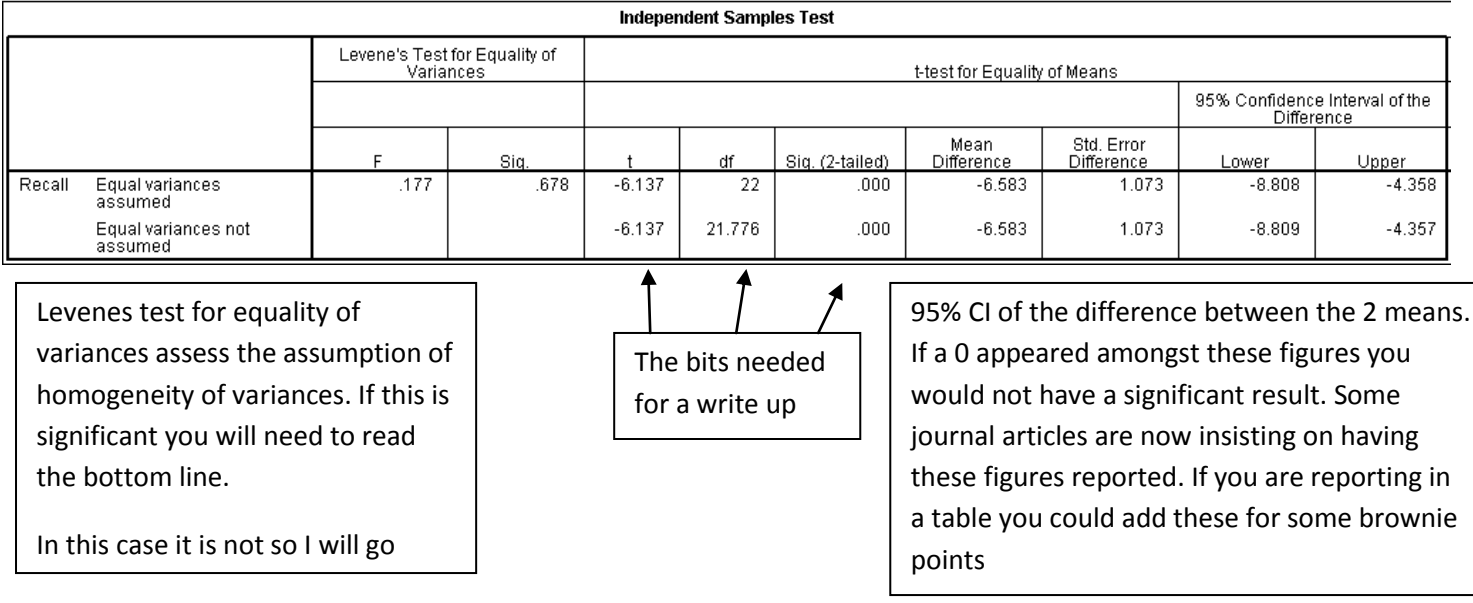

Writing up:

Independent Samples T Test indicated a significant difference in the Noise and No Noise conditions on recall levels: t(22) = -6.137, p < 0.001, 95% CI -8.808 > -4.358.

## Repeated Measures *t* test

In this study the IV is real or nonsense words and the DV is the recognition of said symbols.

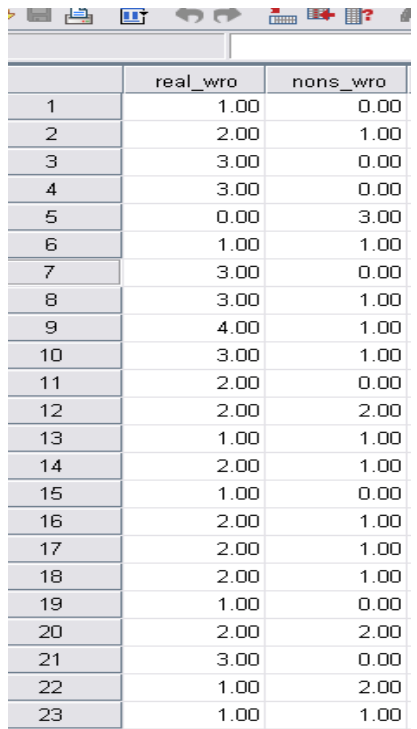

For running a repeated measures t test your data should look like this.

The two levels of the IV are spread across two columns

The DV appears within the rows – in this case recall of words.

Analyze > Compare Means > Paired –Samples T Test

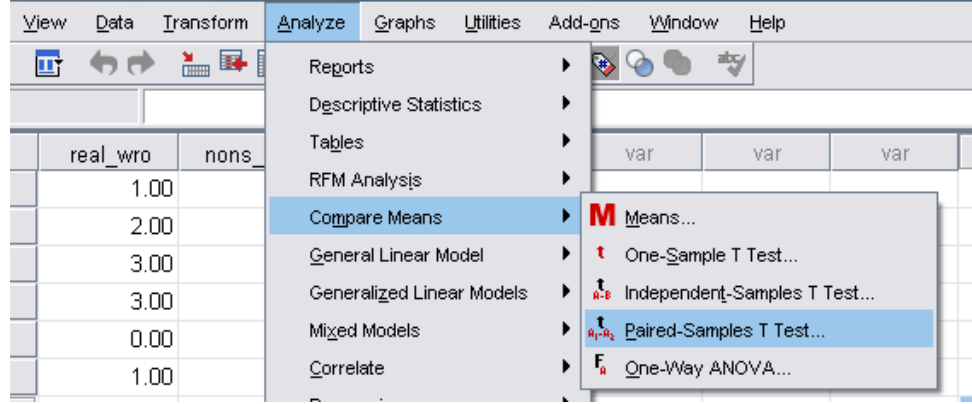

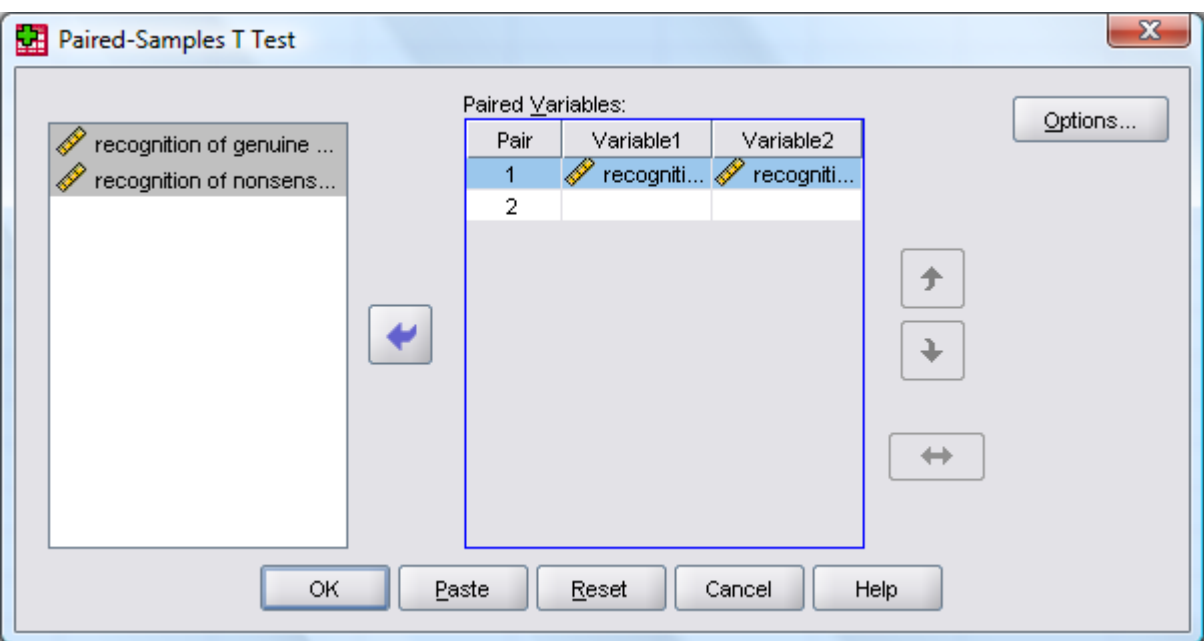

Select the two levels of the IV and place them over into the Paired Variables Box by clicking the middle arrow. Then click OK to get the output of the results.

**Paired Samples Statistics** 

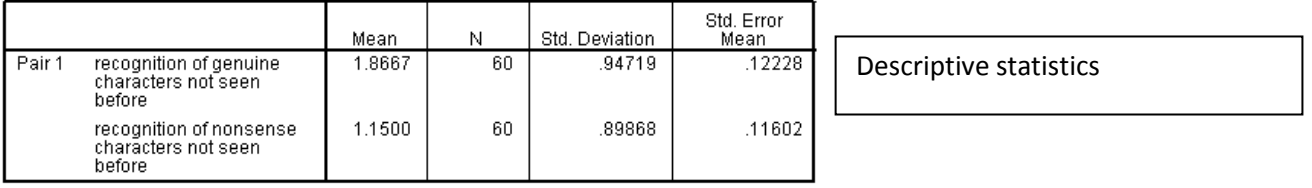

#### **Paired Samples Correlations**

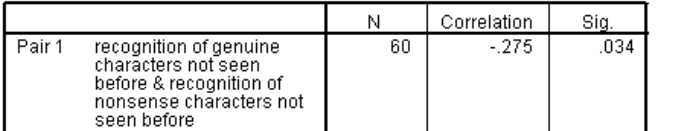

You do not need to report the Paired Samples Correlations... this just tells you how much the two are related to one another

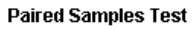

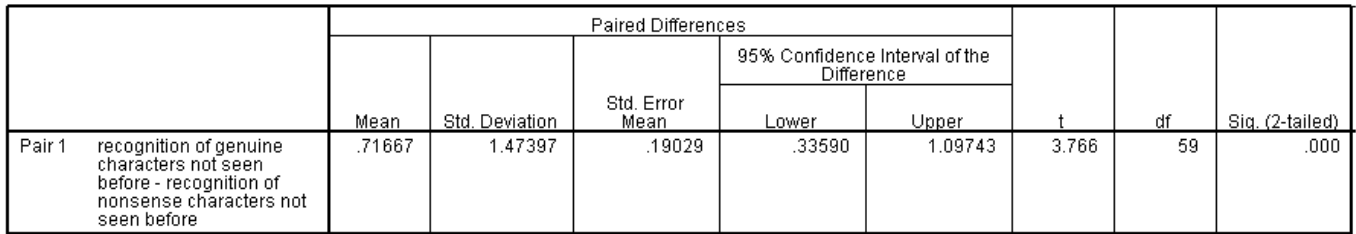

Writing up: A paired samples T Test indicated a significant difference in recognition of genuine characters and recognition of nonsense words: t (59) = 3.766, p < 0.001, 95%CI 0.34 > 1.10.

## **Non Parametric Alternatives**

### **Independent sample T Test > Mann Whitney U Test**

Analyze > non parametric tests> two independent samples

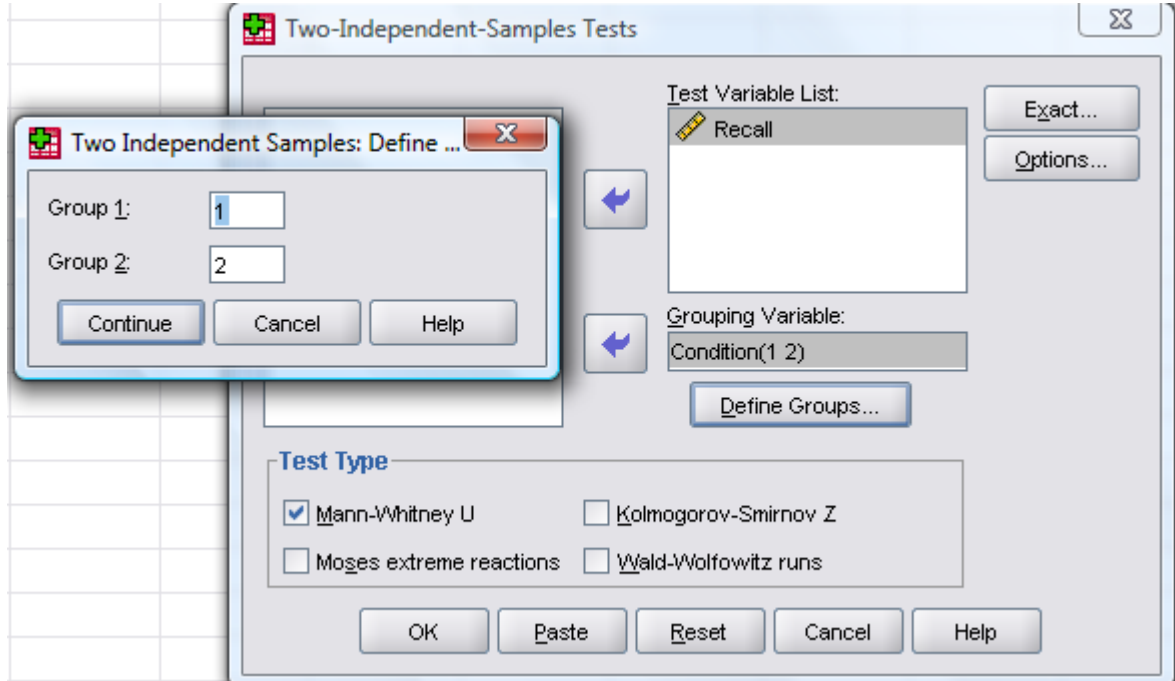

## **Mann-Whitney Test**

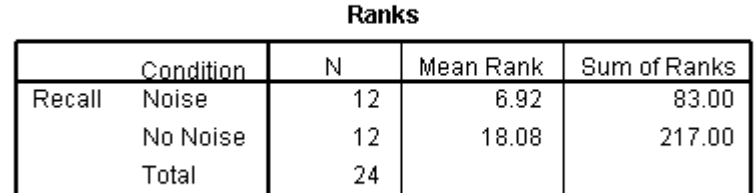

#### Test Statisticsb

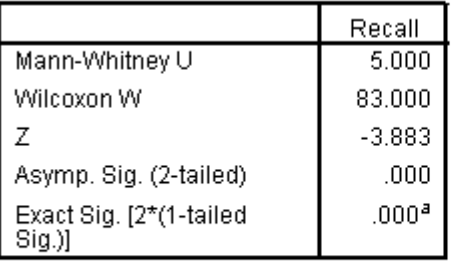

a. Not corrected for ties.

b. Grouping Variable: Condition

Write up: Mann-Whitney U Test indicated a significant difference between Noise and No Noise conditions:  $z = -3.883$ ,  $p < 0.001$ ,  $N =$ 24

### **Repeated Measures T Test > Wilcoxen**

Analyze > Non Parametric Tests > two related samples

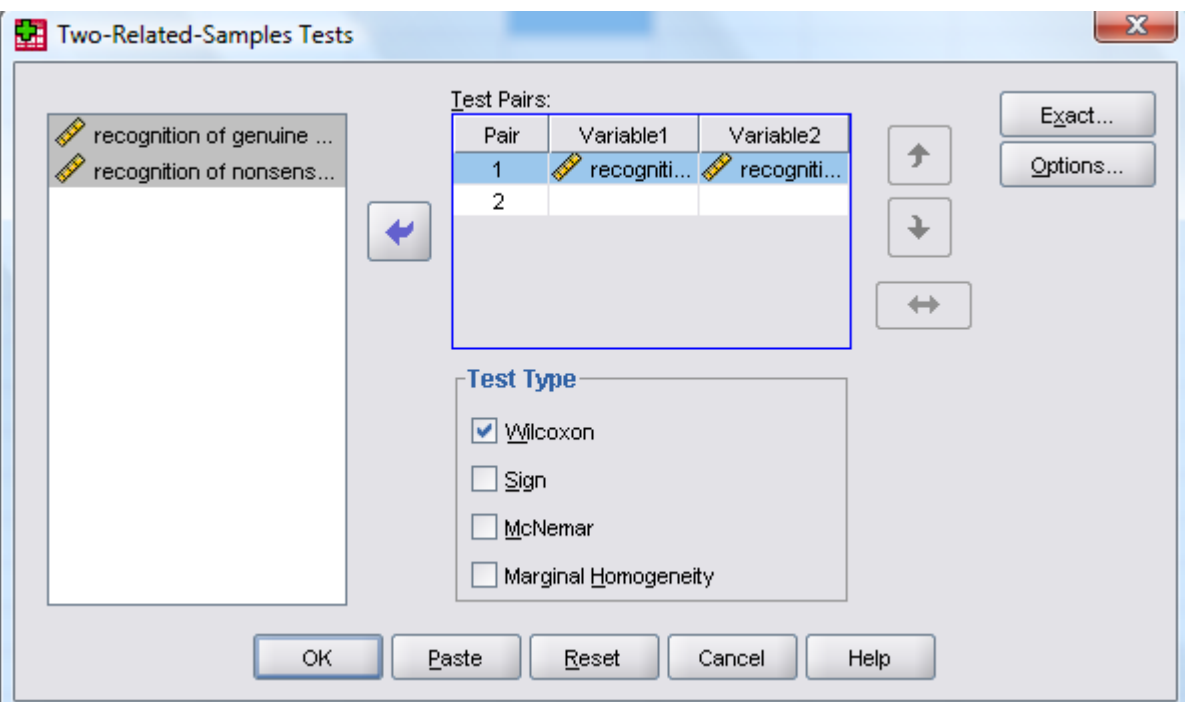

## **Wilcoxon Signed Ranks Test**

**Ranks** 

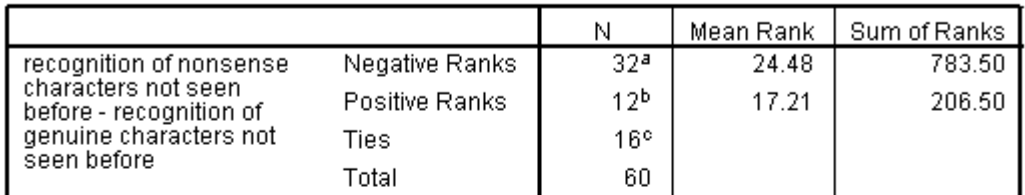

a. recognition of nonsense characters not seen before < recognition of genuine characters not seen before

b. recognition of nonsense characters not seen before > recognition of genuine characters not seen before

c. recognition of nonsense characters not seen before = recognition of genuine characters not seen before

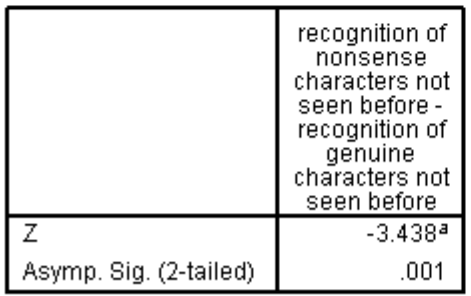

#### **Test Statistics**b

a. Based on positive ranks.

b. Wilcoxon Signed Ranks Test

Write up: Wilcoxen test indicated a significant difference between the recognition of genuine and nonsense characters:  $z = -3.438$ ,  $p = 0.001$ ,  $N =$ 60